## ユーザー登録について

このたびは、SA-10PCIをお買い上げいただきまして、 まことにありがとうございます。 本製品は、デスクトップパソコンで無線LANカードを使 用するためのPCIバスアダプターです。 カードバス対応の32bit無線LANカード、および従来の 16bit無線LANカードもご使用いただけます。 ご使用の際は、この取扱説明書をよくお読みいただき、

末長くご愛用くださいますようお願い申し上げます。

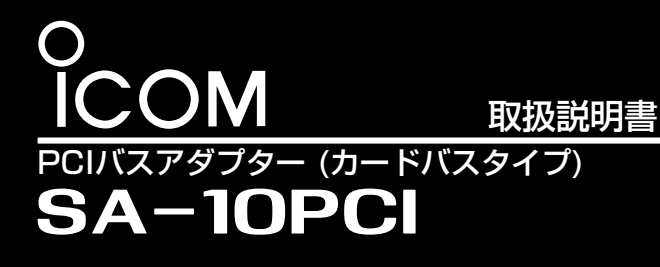

# 概 要

保証書は販売店で所定事項(お買い上げ日、販売店名)を記入のうえお渡しいたしますので、記載内容をご確認いただき、大切に保管し

- 547-0004 大阪市平野区加美鞍作1-6-19 TEL 06-6793-0331<br>733-0842 広島市西区井口3-1-1 TEL 082-501-4321
- 広 島 営 業 所 733ー0842 広島市西区井口3ー1ー1 TEL 082ー501ー4321 - 00 - 0071 高松市藤塚町3-19-43
- 815-0032 福岡市南区塩原4-5-48 TEL 092-541-021
- 

てください。

● 修理を依頼されるとき

取扱説明書にしたがって、もう一度、本製品とパソコンの設定などを調べていただき、それでも具合の悪いときは、次の処置をしてく ださい。

- カードバス対応PCIバスアダプター カードバスに対応していますので、32bitの無線LANカードの 使用ができます。
- 16bit専用ドライバー 専用ドライバーをインストールすることで、16bitの無線LAN カードの使用が可能になります。
- 3.3V / 5.0Vのカードに対応 供給電圧は3.3V / 5.0Vの無線LANカードの両方に対応してい ます。

お買い上げの販売店にご連絡ください。 保証規定にしたがって修理させていただきますので、保証書を添えてご依頼ください。

お買い上げの販売店にご連絡ください。 修理することにより機能を維持できる製品については、ご希望により有料で修理させていただきます。

● アフターサービスについてわからないときは

- Windows XP Professional
- Windows XP Home Edition
- Windows 2000 Professional (Service Pack 1以降)
- Windows 98 Second Edition
- Windows Millennium Edition
- ※本書では、各対応OSに対する記載ついて下記のように総称し、 表記しています。

お買い上げの販売店または弊社各営業所サービス係にお問い合わせください。

### アイコハ株式会社

### 保証期間後は

### 保証期間中は

# 故 障 の と き は

● 保証書について

● 水や海水につけたり、ぬらしたり、ぬれた手で本製品に触れた りしないでください。

## お も な 定 格

- 金属物を当てたり、差し込んだりしないでください。 火災、感電、故障の原因になります。
- 本製品や無線LANカードに衝撃を与えないでください。 パソコン、無線LANカード、本製品を破損する原因になります。
- 製品の分解、改造や、ご自分で修理しないでください。 火災、感電、故障の原因になります。
- 発煙や異臭、異音など異常状態で使用しないでください。 そのまま使用すると火災、感電、故障の原因になります。 すぐにパソコンの電源を切り、煙が出なくなるのを確認してか らお買い上げの販売店に連絡してください。

¡ PCIバスアダプター ………………………………………………1 付 属 品

- ¡ UTILITY DISK……………………………………………………1
- ●取扱説明書……………………………………………………………………………1
- 保証書………………………………………………

### PCIローカルバス(Rev.2.1以降)を装備したPC/AT互換機

Windows XP、Windows 2000、Windows Me、 Windows 98 SE

# 対応パソコンと日本語OS

### 一般仕様

- 使用温度条件:0~+55℃
- 保存 温 度 条 件 : -20~+80℃ (結露しないこと)
- カード供給電圧 :DC 3.3V / 5.0V
- 消 費 電 流 : Max 1A (DC 3.3V / 5.0V)
- 接 地 方 式 : マイナス接地

火災、感電、故障の原因になります。

# 安全上のご注意

- 5本製品が正しく取り付けられていることを確認して、パソコン のカバーを元どおりに取り付け、接続していたケーブルなどを 接続後、電源コードを接続します。
- ※無線LANカードをコネクタに差し込むときは、斜めに差し込ま ないように、またしっかりと奥まで差し込むように、注意して ください。

- ●本製品をセットアップするときは、作業用手袋などを付けて行 ってください。
- ケースやシャーシなどで手を切る恐れがあります。
- 本製品を取り付けたパソコンをぐらついた台の上や、傾いたと ころなど、不安定な場所に置かないでください。

Windowsは、米国Microsoft Corporationの米国およびその他 の国における登録商標です。

本文中の画面の使用に際して、米国Microsoft Corporationの許 諾を得ています。

その他、本書に記載されている会社名、製品名は、各社の商標お よび登録商標です。

- パソコンの電源を必ず"OFF"にしてください。 本製品およびパソコンの静電気による破壊を防ぐため、事前に パソコンの電源ユニットやシャーシなどの金属部分に触れてく ださい。
- 本製品の端子部分には、直接触れないでください。 静電気による部品の破壊や、端子部分の劣化により、故障の原 因となります。
- ●本製品取り付けの際には、パソコンの取扱説明書を参照してく ださい。

# 登録商標について

アイコムの無線LAN製品について、お客様の疑問・質問にお答えす るコールセンターを土日祝日も含めて開設しています。 本製品は、弊社コールセンターのサポート対象製品です。 ご不明な点がございましたら、下記まで、お気軽にお問い合わせ ください。

### TEL 06-6795-1770

下記の記載事項は、これを無視して誤った 取り扱いをすると「使用者および周囲の人 が、死亡または重傷を負う可能性が想定さ れる内容」を示しています。 R警告

- (\*通話料はお客様負担となります。)
- 営業時間 : 平日・土日祝日 9 : 00〜12 : 00、13 : 00〜17 : 00 (※年末・年始、お盆休みを除きます。)

### ■Eメール、FAX、郵便によるお問い合わせも受け付けております。

- Eメール: support\_center@icom.co.jp
- •F A X:06-6793-3336
- ●住 所:〒547-0004

大阪市平野区加美鞍作 1-6-19 アイコム(株) コールセンター宛

# コールセンターについて

本製品のユーザー登録は、アイコムホームページで行っています。 インターネットから、「http://www.icom.co.jp/」にアクセスして いただき、ユーザー登録用フォームにしたがって必要事項をご記 入ください。

ご登録いただけない場合、サポートサービスをご提供できません のでご注意ください。

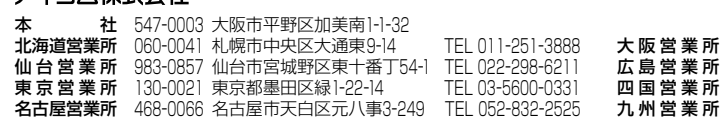

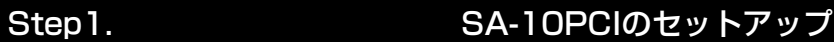

### ■実装のしかた

- qパソコンと周辺機器の電源を**"**OFF**"**にして、電源コードをコン セントから抜いてください。
- 2パソコンに接続しているすべての接続ケーブルを外して、パソ コンのシステムカバーを取り外します。
- 3 PCIバススロットのスロットカバーを取り外します。
- rPCIバスアダプターを実装するスロットに差し込み、拡張カー ド固定用ネジでPCIバスアダプターを固定します。

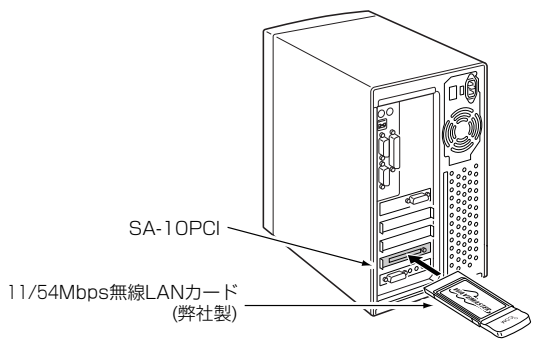

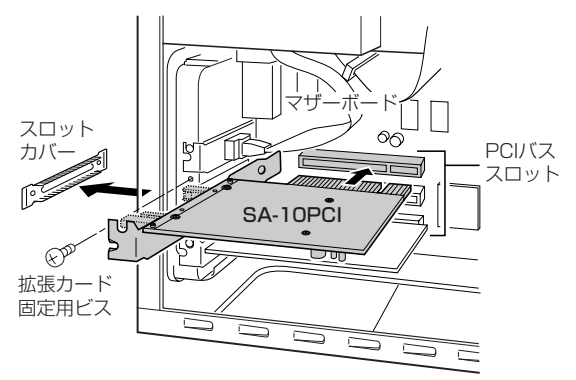

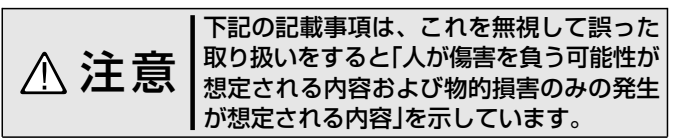

落ちたり、倒れたりしてけが、故障の原因になることがあります。

### ■実装前のご注意

システムカバーの脱着や、カードの取り付けかたなどを確認し、 手順にしたがって作業をしてください。 間違った手順で作業をすると、本製品およびパソコンが壊れる

- 可能性があります。
- PCIバスアダプターは、パソコン1台に対して1枚となってい ます。(2枚以上を実装したときは、動作しません。)
- SA-1PCIと同時使用はできません。
- ¡SA-1PCIからSA-10PCIに変更するときは、先に**"**SA-1PCI**"** のドライバーをアンインストールして、SA-10PCIのドライ バーをインストールしてください。 (SA-1PCIの取扱説明書参照)
- SA-10PCIを取り付けるスロットを変更して、再度OSの標準 ドライバーがインストールされたときは、SA-10PCIのドラ イバーの再インストールが必要です。(無線LANカードの 16bitタイプを使用する場合)
- ●他社製のカードバススロットやPCMCIAアダプターがある場 合は、同時使用はできません。

ご使用になる無線LANカードが16bitで、Windows 98 SE、 Windows Me、Windows 2000のの場合は、付属のCDでドラ イバーのインストールを行ってください。

※OSがWindows XPのときは、ドライバーをインストールする 必要はありません。

本製品のドライバーをインストールする手順について説明します。 ※本製品を使って通信するすべてのパソコンにインストールして ください。

(1)パソコンの電源を入れます。

※ Windows XP/2000は、管理者権限でログオンします。 2現在、起動しているアプリケーションをすべて終了します。 3本製品の付属CD(UTILITY DISK)をパソコンのCDドライブ [D:](以後CDドライブをDとする)に挿入します。

- rCDドライブの[Auto Run機能]が動作して、下記のメニュー画 面が表示されます。
- ※ メニュー画面を表示しないときは、本製品の付属CDに収録 された「 Autorun.exe 」をダブルクリックしてください。 t[ ドライバ インストール ]をクリックします。

r「 使用中のデバイスに最適なドライバを検索する (推奨) 」が選択 されていることを確認して、[ 次へ ]をクリックします。 ※ Windows Meのかたは、手順mの操作に移ります。

> 弊社製16bit無線LANカード(SL-11、SL-110、SL-12、SL-120)、 または32bit無線LANカード(SL-50)のセットアップを行ってくだ さい。

(7) 「いいえ(N) 」が選択されていることを確認して、「次へ>1をクリ ックします。

10[完了]をクリックします。 OSをCDドライブから取り出して、パソコンを再起動します。

本製品をパソコンにセットアップします。 qパソコンの電源を入れます。 wSA-10PCIの接続を自動認識して、下記の新しい「 ハードウェ アの追加ウィザード 」画面を表示します。 (3) [ 次へ ]をクリックします。

> セットアップの手順については、無線LANカードに添付の取扱説 明書を参照してください。

> 本製品に無線LANカードを装着すると、無線LANカードの一部 が本製品より飛び出た状態になりますので、無線LANカードや本 製品の取り扱いには、十分に注意してください。

# Step2. OS標準ドライバーのインストール

### ■ Windows 98 SE/Windows Meの場合

⑦ [ 次へ(N)> ]をクリックします。 インストールを開始します。

本製品をパソコンにセットアップします。 1)パソコンの電源を入れ、管理者権限でログオンします。 wSA-10PCIの接続を自動認識して、下記の画面を表示します。 eインストール画面を表示して、インストールを開始します。 ※ 下記の画面はWindows XPの場合です。

### tすべてのチェックマークをはずし、[ 次へ ]をクリックします。

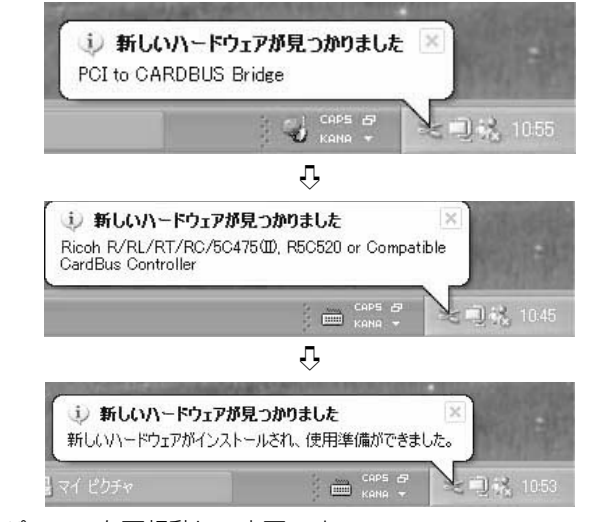

(4)パソコンを再起動して完了です。

### ■16bitの無線LANカードを使用するときは

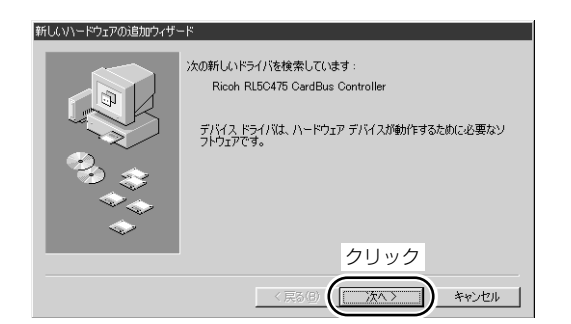

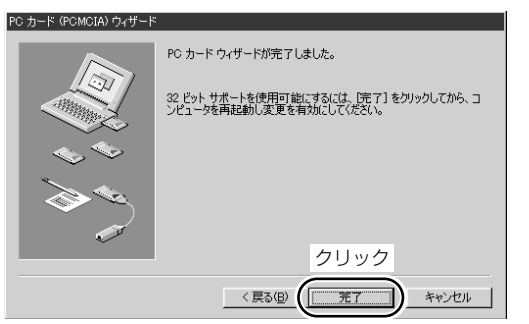

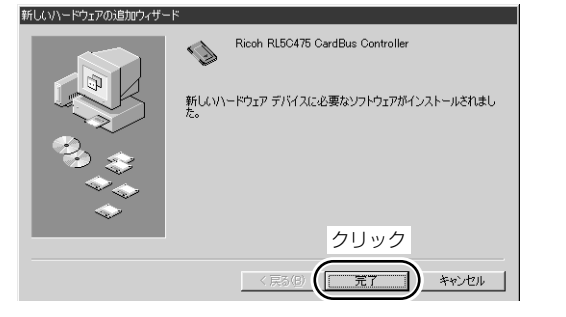

### ■ Windows XP/Windows 2000の場合

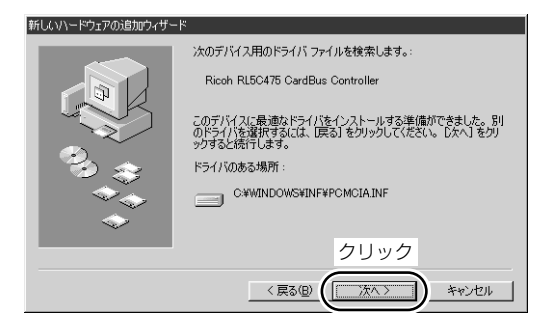

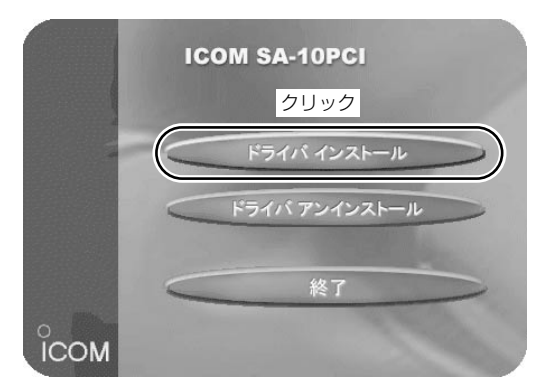

6[次へ(N)> ]をクリックします。

i「 Windowsを再起動する 」が選択されていることを確認して、 [ 完了 ]をクリックします。

パソコンが再起動します。

原因1:ドライバーのインストールが完了していない。 対策1:ドライバーのインストール終了時に「再起動しますか」 のメッセージが表示されないことがあります。 この場合、必ずパソコンを再起動してください。

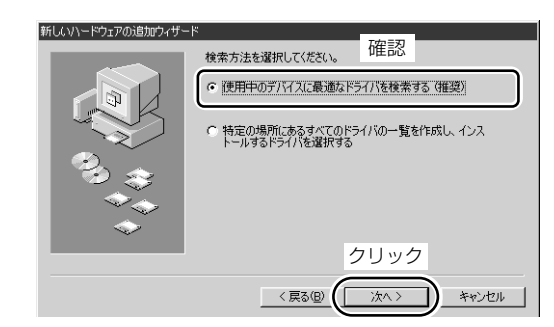

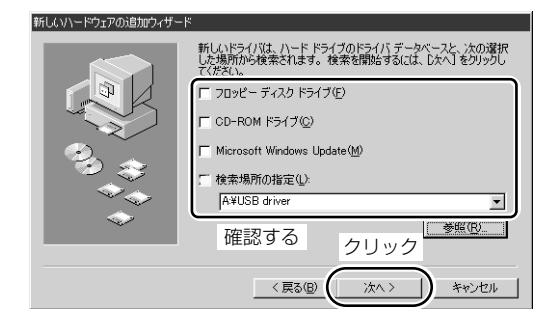

### 6[次へ(N)> ]をクリックします。

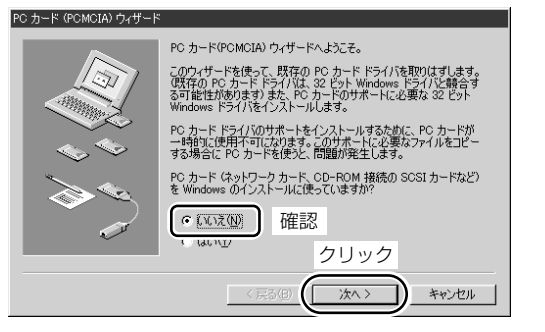

### 8) [ 完了 ]をクリックします。

原因2:ドライバーが正しくインストールされていない。

対策2:ドライバーを削除してから、もう一度**"**SA-10PCI**"**の [ ドライバ インストール ]にしたがってセットアップを してください。

### ■ 弊社製無線LANカードのセットアップ

### トラブルシューテング

●無線LANカードを装着しても認識しない。

## ドライバーのアンインストール

qメニュー画面を表示します。(左記参照)

wドライバ アンインストールをクリックします。

3画面の指示にしたがって、アンインストールを行ってください。

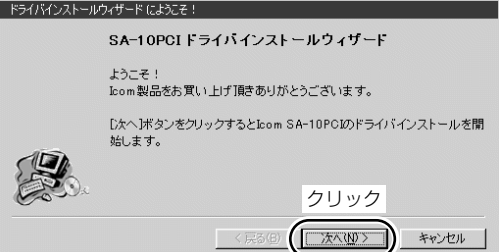

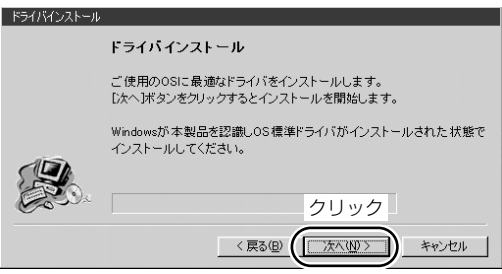

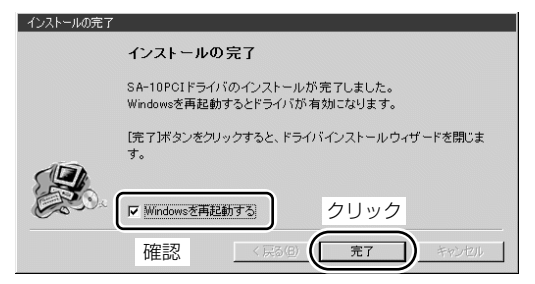

oOSのCD-ROMをパソコンのCDドライブに挿入して、[ OK ]を クリックします。

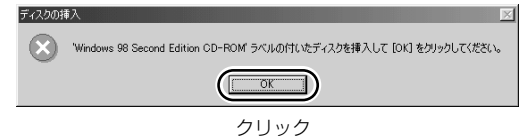

!0CDドライブ名[D:](以後CDドライブをDとする)とそのフォルダ ー(D:¥Win98)を指定してから、[ OK ]をクリックします。 ※ CDドライブ名[D:]は、パソコンにより異なります。

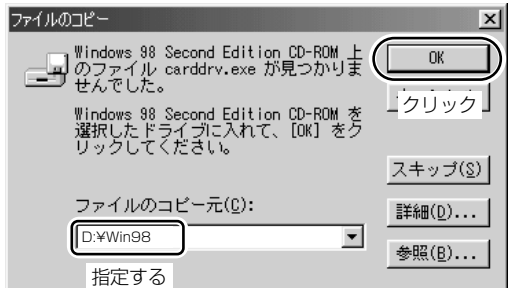